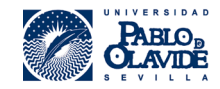

# INSTRUCCIONES SICUE. TRÁMITES A REALIZAR–DOCUMENTACIÓN A PRESENTAR

### Con /desde la Universidad de destino

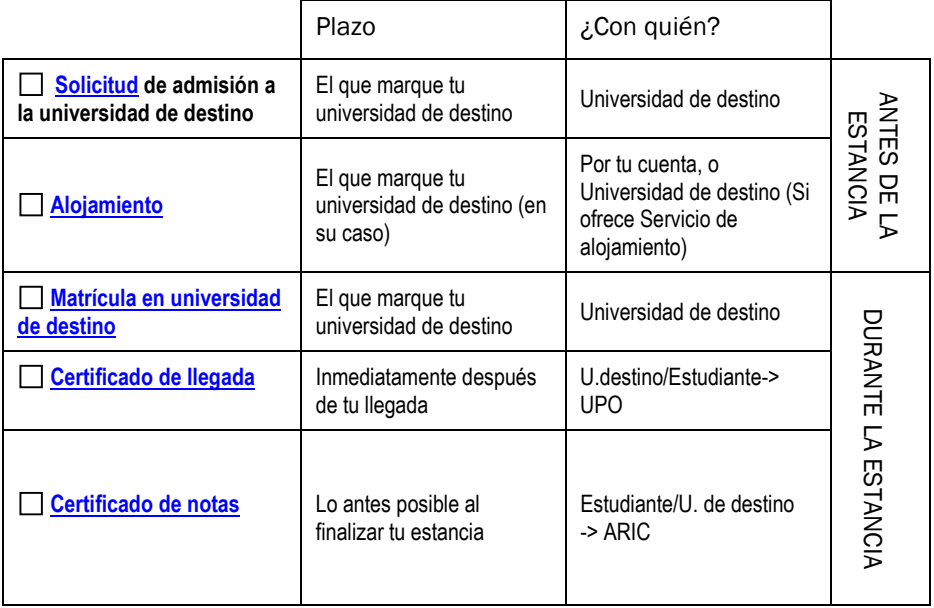

#### Plazo **interval de la contrata de la contrata de la contrata de la contrata de la contrata de la contrata de l [Certificado digital](#page-2-2)** Lo antes posible, es necesario para los Unidad de **ANTES** ANTES DE LA ESTANCIA Información General siguientes trámites, antes del 31 de mayo de 2020. y Registro UPO 유 **[Acuerdo Académico](#page-1-1)** Junio de 2020 [Tutor/a\\_Docente](#page-6-1) **[RASICUE](#page-5-0)**  $\triangleright$ (se confirmarán fechas próximamente por e-mail) **ESTANCIA [Matrícula UPO](#page-4-1)** Julio de 2020 (fecha a concretar) Automatrícula - Área Gestión Grado **[Modificaciones al acuerdo](#page-4-2)** Hasta 15-10-2020 aprox. (1ersem) Estudiante-> DURANTE<br>ESTANCIA DURANTE [Tutor/a-Docente.](#page-6-1)   **[académico](#page-4-2)** Hasta 15-03-2021 aprox. (2º sem.) STANCIA (las fechas se confirmarán por email **[RASICUE](#page-5-0)** cuando se acerquen los plazos) **[Reconocimiento de asignaturas-](#page-5-1)**  $\Box$ [Tutor/a-Docente](#page-6-1)  **[créditos](#page-5-1)** Área Gestión Grado

### En la UPO / España

<span id="page-1-1"></span>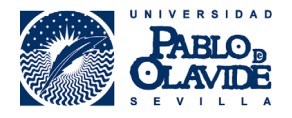

# GLOSARIO

#### <span id="page-1-2"></span>Acuerdo académico:

De común acuerdo con tu *tutor/a [docente](#page-6-2) deberás empezar a elaborar el* acuerdo académico. Es requisito indispensable para poder iniciar la estancia.

<span id="page-1-0"></span>En este documento se especifican los créditos/asignaturas que vas a cursar en la universidad de destino y los créditos/asignaturas que se te van a reconocer o transferir en la UPO.

Deberás presentar a tu tutor/a [docente](#page-6-2) tu propuesta de asignaturas a cursar y reconocimientos, a partir de ahí se discutirán y realizarán los ajustes que se consideren necesarios.

Este documento debe tramitarse mediante la plataforma [RASICUE](#page-5-2).

Una vez firmado por ti y por t[u tutor/a docente](#page-6-2) lo enviaremos desde el ARIC a tu universidad de destino y lo pondremos a tu disposición en la [zona SICUE.](#page-6-3)

El acuerdo académico firmado por las tres partes tiene carácter oficial de contrato vinculante.

- ¿Dónde encontrarlo?: En la plataforma [RASICUE](#page-5-2)
- ¿Cómo presentarlo?: Mediante la plataforma [RASICUE](#page-5-2)
- ¿Cuándo?: Debe estar formalizado (aprobado por el/la [tutor/a docente\)](#page-6-2) antes del 30 de junio de 2020 (se avisará por email a las personas interesadas cuando se aproxime la fecha).

#### Alojamiento:

Es tu responsabilidad encontrar alojamiento para tu estancia de movilidad. Con frecuencia las universidades de destino disponen en su página web u os informan por correo electrónico información sobre las distintas modalidades que ofrecen o consejos o enlaces para orientaros, incluso pueden disponer de un servicio que gestiona las reservas de habitaciones en residencias universitarias.

#### Ampliación de la estancia:

El programa SICUE permite ampliar la estancia siempre que así lo autorice tanto la universidad de destino como tu coordinador en la UPO.

Será necesaria la autorización tanto de la universidad de destino como la del/la tutor/a [docente](#page-6-2) en la UPO.

- ¿Cuándo?: Puedes solicitarla antes de haber realizado tu solicitud de admisión en destino o una vez iniciada la estancia de movilidad. La fecha límite es un mes antes de que finalice la estancia inicial prevista.
- ¿Cómo se realiza?:

- Si decides ampliar la estancia antes de que te hayamos nominado o de haber realizado tu solicitud de ampliación en destino envíanos un mensaje haciéndonos esta petición mediante la plataforma TIKA (https://www.upo.es/tika/web/index.php) para que lo consultemos desde el ARIC a la universidad de destino. También necesitaremos la autorización de [tu tutor/a docente](#page-6-2) (coordinador/a académico/a) en la UPO, que nos lo debe comunicar por e-mail aric@upo.es. Dirígete a él/ella para que comprobéis si la ampliación es viable desde el punto de vista académico.

-Si decides ampliar la estancia una vez incorporado/a a destino necesitaremos que desde dicha universidad aprueben la ampliación y también la autorización por correo electrónico de tu [tutor/a docente](#page-6-2) en la UPO.

<span id="page-2-0"></span>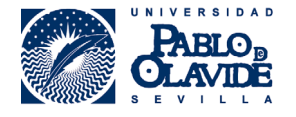

# <span id="page-2-1"></span>-ACUERDO ACADÉMICO

Si ya lo has presentado en [RASICUE](#page-5-2) deberás encargarte también de realizar las modificaciones al acuerdo académico que correspondan (ver instrucciones [aquí\)](#page-4-3) y a tu matrícula (contactando con el Área de Gestión de Grado<https://www.upo.es/apps/Grados/> para informarles).

#### <span id="page-2-4"></span>Certificado de llegada – Impreso F:

En cuanto llegues a tu universidad de destino deberás remitir al ARIC tu certificado de llegada- Impreso F. Te lo tienen que firmar y sellar en tu universidad de destino, en Relaciones Internacionales o el Área correspondiente en esa universidad.

- **ED**ónde encontrarlo?: En el siguient[e enlace.](https://www.upo.es/aric/estudiantes-upo/programas-de-movilidad/sicue/2018-2019/index.html) (Formularios) y en la [Zona SICUE](#page-6-3)
- $\geq$  2 Cómo presentarlo?: Debes escanearlo y subirlo al apartado correspondiente de tu [Zona SICUE.](#page-6-3)
- ≻ ¿Cuándo?: Inmediatamente tras tu llegada a la universidad de destino.

#### Certificado de notas

Si tu universidad de destino te lo pide antes de tu estancia: Se refieren a tu expediente académico de la UPO.

Puedes descargarlo desde tus Servicios Personales de la UPO con tu usuario y contraseña.

<span id="page-2-2"></span>▶ Al finalizar tu estancia: Infórmate de cómo va a proceder tu universidad de destino con el certificado de tus notas obtenidas allí. En el ARIC debemos recibir el original (sellado y firmado) de dicho certificado para poner en marcha el procedimiento d[e reconocimiento.](#page-5-3) Si te lo envían a tu dirección postal te recomendamos que te pongas en contacto con el ARIC para comprobar si también lo hemos recibido.

Si no es así, deberás hacérnoslo llegar personalmente o por correo postal certificado.

Si no te entregan ningún certificado en papel, sino que se descarga de una página web o similar, ponte en contacto con el ARIC para que encontremos una solución.

#### <span id="page-2-5"></span>Certificado de seleccionado/a como estudiante SICUE

Este documento te servirá para que puedas demostrar que eres beneficiario del programa SICUE, en la universidad de destino, por ejemplo.

Puedes descargarlo en la [Zona SICUE](#page-6-3) tantas veces como lo necesites.

Lo hemos puesto a tu disposición por si en algún momento de tu estancia (o previamente) en tu universidad y/o ciudad de destino te lo piden para realizar algún trámite, como la matrícula, residencia, ticket de transporte para estudiantes, etc.

<span id="page-2-3"></span>No tienes que entregarlo si nadie te lo solicita.

#### Certificado digital

Es un documento electrónico que contiene la información suficiente para identificar a su poseedor ante un tercero. Nos permite identificarnos en Internet, firmar documentos oficiales, así como intercambiar información

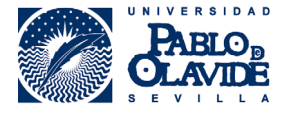

 con otras personas u Organismos, con la garantía de que sólo nosotros y nuestro interlocutor podemos acceder a ella.

Es imprescindible para acceder a la plataforma RASICUE y debes obtenerlo lo antes posible si no dispones ya de él.

¿Cómo obtenerlo?: Pasos a seguir

- 1. Se accede a la solicitud del certificado en la siguiente página web: https://www.sede.fnmt.gob.es/certificados
- 2. Opción Persona física (a la izquierda, allí se describe la utilizad del certificado)
- 3. Obtener certificado software (allí se explica el proceso a seguir)
- 4. Opción 2 "Solicitud vía internet de su Certificado"
- 5. Introduce la información requerida
- 6. Pulsa en el enlace para consultar y aceptar las condiciones de expedición del certificado
- 7. Enviar petición

8. En breve recibirás en la cuenta de correo electrónico que has indicado un mensaje con tu código de solicitud.

9. Con el código de solicitud debes acudir a una Oficina de Acreditación.

A causa de las medidas excepcionales adoptadas para contener el COVID-19 la mayoría de oficinas de acreditación incluida la de la UPO que se menciona a continuación permanecen cerradas. La Junta de Andalucía mantiene abiertas exclusivamente las Oficinas de Registro situadas en el Edificio Torretriana en Sevilla y las de las Delegaciones de Gobierno en cada provincia. Ver página web.

*En la UPO hay una Oficina de Acreditación que se encuentra en el edificio 18 (Celestino Mutis), planta baja, despacho 18.B.10 (Unidad de Información General y Registro). Debes obtener una cita, bien por internet, bien directamente en el tótem que se encuentra a la entrada del edificio 18, Celestino Mutis. Por internet debes acceder al sistema a través del siguiente enlace y seguir las instrucciones indicadas: https://ciges.upo.es*  IMPORTANTE: Cuando acudas a la Oficina de Acreditación debes aportar el código de solicitud recibido por email y tu documento de identidad original y en vigor. (Válidos: DNI, NIE, Permiso de conducir o Pasaporte) 10. En la Oficina de Acreditación se te realizará el contrato con la FNMT, que es necesario para expedir el certificado digital.

En la siguiente página web se describe el procedimiento completo de forma oficial: https://upo.gob.es/certificados-digitales/obtencion-del-certificado-digital/

 ¿Cuándo?: Debes obtenerlo cuanto antes si no dispones ya de él porque será necesario para diversos trámites obligatorios previamente y durante tu estancia. En cualquier caso, debes disponer de él antes del 31 de mayo de 2020.

#### Correo electrónico:

A efectos de comunicaciones, desde el ARIC utilizaremos **exclusivamente** el correo electrónico aportado por el/la estudiante en su solicitud SICUE.

Para no perder información importante ni plazos de trámites cuyo incumplimiento podría conducir a la exclusión del programa es importante revisarlo con frecuencia y comprobar que se van recibiendo nuestros mensajes, que el servidor de correo no los está clasificando como correo no deseado, etc. En principio, si se han recibido las comunicaciones relativas a la convocatoria, adjudicaciones de plazas, etc. deben seguir llegando el resto de avisos con normalidad.

<span id="page-4-1"></span>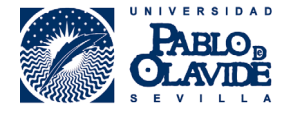

Si deseas cambiar de dirección de contacto deberás enviar un TIKA<https://www.upo.es/tika/web/index.php> desde la cuenta antigua indicando el nuevo correo para hacerlo constar en tu expediente.

### Matrícula en la UPO:

Es imprescindible que realices tu matrícula en la Universidad Pablo de Olavide.

- ¿Cuándo?: Para los estudiantes de movilidad 2020-21 se va a establecer un plazo especial durante julio de 2020. Se informará a los/las interesados/as cuando se concrete. [\(https://www.upo.es/matricula/\)](https://www.upo.es/matricula/).
- <span id="page-4-0"></span> ¿Cómo?: Según el procedimiento establecido por el Área de Gestión de Grado [\(https://www.upo.es/matricula/matriculate/automatricula/\)](https://www.upo.es/matricula/matriculate/automatricula/)
	- Debes matricular, como mínimo, las asignaturas-créditos que se reconocerán en la UPO si apruebas las que realizarás en la universidad de destino. Concretamente son las que aparecen en el segundo cuadro de tu acuerdo académico, bajo el epígrafe "ASIGNATURAS QUE SERÁN RECONOCIDAS EN LA UNIVERSIDAD PABLO DE OLAVIDE TRAS LA SUPERACIÓN DEL PLAN DE ESTUDIOS EN LA UNIVERSIDAD DE DESTINO".
	- En la automatrícula, en el desplegable "Tipo de matrícula" deberás elegir la opción "Movilidad saliente (Erasmus, SICUE, etc.)". Después, una vez seleccionadas las asignaturas correspondientes, en el Resumen de asignaturas deberás marcar la opción "Eras" (Erasmus/Movilidad) en cada una de las que realizarás en régimen de movilidad.
	- Si adicionalmente vas a examinarte en la UPO de alguna otra asignatura que cursarás a distancia o aquí porque tu estancia SICUE es de un solo semestre, debes matricularte de dichas asignaturas esta vez sin marcar la opción "Eras".
	- Cualquier duda sobre el proceso de matriculación debes consultarla directamente al Área de Gestión de Grado personalmente o mediante la plataforma TIKA: <https://www.upo.es/tika/web/index.php>

<span id="page-4-2"></span>Recuerda que dicha Área permanecerá cerrada durante el mes de agosto.

#### Matrícula en la Universidad de destino:

Debes matricularte también en la universidad de destino. Esta matrícula debe ser gratuita. Únicamente pueden pedirte que abones algún importe en concepto de seguro escolar, transporte, materiales, pero no por los créditos a cursar ni en concepto de matriculación.

- ¿Cuándo?: En los plazos que te indique cada universidad. Revisa sus instrucciones o consúltales por email. Normalmente se realiza una vez te incorpores a la universidad de destino, aunque en algún caso el plazo para hacerla online está establecido durante el verano.
- ≻ ¿Cómo?: Según el procedimiento establecido por tu universidad de destino. Revisa sus instrucciones o consúltales por email.

#### <span id="page-4-3"></span>Modificación del acuerdo académico:

El [acuerdo académico](#page-1-2) firmado por las tres partes tiene carácter oficial de contrato vinculante.

No obstante, si una vez en tu universidad de destino no puedes cursar alguna de las materias incluidas en tu [acuerdo académico,](#page-1-2) deberás proponer una modificación al mismo. Deberás dirigirte a tu tutor/a [docente](#page-6-2) para acordar los cambios y entonces efectuarlos mediante la plataforma [RASICUE.](#page-5-2)

► ¿Cómo?: Debes elaborar un nuevo acuerdo académico completo mediante la plataforma [RASICUE](#page-5-2)

<span id="page-5-0"></span>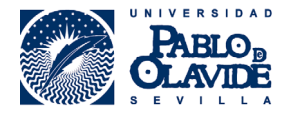

 ¿Cuándo?: Hasta el 15 de octubre de 2020 aprox. para asignaturas del 1er semestre y hasta el 15 de marzo de 2021 aprox. para asignaturas del 2º semestre. Se os informará la apertura del plazo por correo electrónico. Se recomienda tener todas las modificaciones previamente acordadas para que pueda ser firmado y presentado por las partes en plazo.

IMPORTANTE: Pasados los plazos establecidos para modificar los acuerdos académicos no se permitirán modificaciones si no es por motivos extraordinarios de fuerza mayor que pueda acreditarse documentalmente que han sucedido tras las fechas establecidas.

## <span id="page-5-2"></span><span id="page-5-1"></span>Plataforma RASICUE

Plataforma de tramitación del procedimiento de Reconocimiento Académico del programa SICUE (RASICUE).

Es la herramienta diseñada para realizar el procedimiento de RASICUE mediante vía telemática.

- ¿Dónde?: Se accede a ella mediante la página "UPO Virtual". Para hacerlo es imprescindible contar con [certificado digital.](#page-2-3) Puedes encontrar el acceso en la siguiente página web: https://www.upo.es/aric/estudiantes-upo/ o bien siguiendo este camino: <https://www.upo.es/aric> > Estudiantes UPO (en el marco izquierdo) > Plataforma RASICUE
- ¿Cómo?: Se van a realizar sesiones formativas durante las próximas semanas. Se avisará a las personas interesadas por correo electrónico.

Además, están disponibles diversos tutoriales e indicaciones para solventar incidencias en la siguiente página web: [https://www.upo.es/aric/estudiantes-upo/programas-de-movilidad/plataforma](https://www.upo.es/aric/estudiantes-upo/programas-de-movilidad/plataforma-rapmi/index.html)[rapmi/index.html](https://www.upo.es/aric/estudiantes-upo/programas-de-movilidad/plataforma-rapmi/index.html) Camino:<https://www.upo.es/aric> > Estudiantes UPO (en el marco izquierdo) > Plataforma RASICUE

#### <span id="page-5-3"></span>Reconocimiento de asignaturas- créditos

- Es conveniente que antes de tu regreso de la Universidad de destino solicites un certificado de calificaciones de las asignaturas que hayas cursado, con independencia de que la universidad remita a la UPO el correspondiente certificado.
- Si esto no es posible te recomendamos que tengas toda la información sobre las asignaturas/cursos que hayas realizado y los/las profesores/as con quienes que te examines, su email de contacto y el de la persona que se encargue allí de tramitar los certificados de notas, etc. puesto que puede ser muy útil para reclamar el certificado citado en caso de que no llegue por algún motivo.
- $\triangleright$  Una vez el ARIC reciba el certificado de calificaciones lo remitirá a tu tutor/a [docente](#page-6-2) correspondiente mediante la plataforma [RASICUE](#page-5-2) y este/a preparará el informe de reconocimiento académico.
- En él se especificarán las materias y calificaciones obtenidas por el/la estudiante y las materias que se le reconocerán en la UPO según lo especificado en el acuerdo académico. Una vez firmado por el/a tutor/a docente, el Área de Gestión de Grado lo incorporará al expediente del/la alumno/a.

#### Reducción de la estancia

El programa SICUE permite reducir las estancias siempre que así lo autorice tu [tutor/a docente](#page-6-2) en la UPO.

¿Cómo se realiza?:

1. En el ARIC tenemos que recibir un mensaje por TIKA <https://www.upo.es/tika/web/index.php> de tu [tutor/a docente](#page-6-2) en la UPO confirmando que autorizan la reducción

2. Si ya lo habías presentado, deberás realizar las [modificaciones a tu acuerdo académico](#page-4-3) que correspondan

<span id="page-6-0"></span>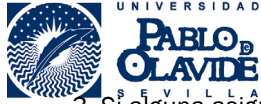

3. Si alguna asignatura desaparece del acuerdo académico, pero deseas conservarla en tu matrícula para<br>examinarte en la UPO, debes comunicarlo al Área de Gestión de Grado (AGG) mediante el siguiente formulario:<https://www.upo.es/apps/Grados/> para que no la eliminen de tu matrícula y les conste que vas a cursarla regularmente en la UPO

4. Del mismo modo deberás ponerse en contacto con el AGG para ampliar la matrícula en caso de que desees añadir asignaturas a cursar en el semestre que estarás en la UPO

 $\geq$  2 Cuándo?: Cuanto antes mejor. Como máximo un mes antes de que finalice el primer semestre

#### Solicitud de admisión en universidad de destino:

<span id="page-6-1"></span>Trámite para que el/la estudiante que ha aceptado una plaza SICUE solicite a la universidad de destino que lo/la admitan para realizar su estancia de movilidad. Normalmente incluye información sobre sus datos personales y académicos.

- $\triangleright$  i. Cómo se realiza?: Los procedimientos varían de una universidad a otra. Tienes que seguir las instrucciones que desde allí te den o que tengan publicadas en su página web. Con frecuencia se trata de un formulario a rellenar on-line.
- ¿Cuándo?: Es muy importante que lo hagas tan pronto como te sea posible desde que recibas la información. Cada centro de destino suele tener sus propios plazos para completar este requisito y habrás de informarte previamente sobre ellos.
- ¿Dónde puedo encontrar las instrucciones/documentos/plazos?:
	- En la página web de la universidad de destino.
	- Escribiendo un correo al Área que gestione el programa SICUE en la Universidad de destino.
- $\triangleright$  Frecuentemente, la propia universidad de destino se pone en contacto contigo para que rellenes este formulario, puesto que el ARIC se ha encargado de informarle (mediante nominación) de qué alumnos/as han sido seleccionados/as para estudiar en su institución. Sin embargo, te recordamos que es tu responsabilidad llevar a cabo este trámite en plazo, aunque no se dirijan a ti desde destino.

#### <span id="page-6-2"></span>Tutor/a docente (coordinador/a):

Persona encargada de validar el [acuerdo académico](#page-1-2) y aquella con la que el alumnado deberá mantener contacto durante la estancia en el extranjero en caso de que necesite realizar [modificaciones.](#page-4-3) Atenderá todas las preguntas y dudas académicas. También será responsable de elaborar el [Informe de Reconocimiento](#page-5-3) después de la estancia.

En la universidad de destino y en la convocatoria SICUE de la CRUE se le denomina "Coordinador/a", se refiere a tu tutor/a docente en la UPO.

Ponte en contacto con él/ella según tus estudios. Para aquellos que podáis realizar asignaturas de diferentes facultades, tendréis que hacer dos acuerdos académicos, uno por cada facultad, con el tutor asignado según el listado siguiente:

- Escuela Politécnica Superior………………………………. Carlos David Barranco González [cdbargon@upo.es](mailto:cdbargon@upo.es)
- Facultad de Deporte…………………………………………… Antonio Fernández Martínez afermar1@upo.es
- Facultad de Empresariales………………………………… Cecilia Téllez Valle [ctelval@upo.es](mailto:ctelval@upo.es)
- Facultad de Derecho…………………………………………. Gloria Fernández Arribas [gferarr@upo.es](mailto:gferarr@upo.es)
- Facultad de Humanidades…………………………………. Antonio García García [agargar1@upo.es](mailto:agargar1@upo.es)
- Facultad de Sociales…………………………………………. Beatriz Macías Gómez-Estern [bmacgom@upo.es](mailto:bmacgom@upo.es)
- <span id="page-6-3"></span>• Facultad de Experimentales………………………………. Mª de la Menta Ballesteros Martin [mmbalmar@upo.es](mailto:mmbalmar@upo.es)

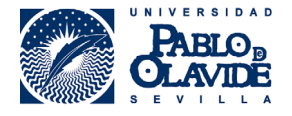

### Zona SICUE: Os avisaremos por correo electrónico cuando esté activa.

Espacio habilitado en la web del ARIC donde podrás acceder a los siguientes documentos personalizados con tus datos:

- [Certificado de llegada-](#page-2-4)Impreso F personalizado con tus datos
- [Certificado de que estás seleccionado/a como estudiante SICUE](#page-2-5)
- Impreso de renuncia- Impreso D.

También allí deberás presentar/indicar:

- [Certificado de llegada-Impreso F](#page-2-4) firmado por tu universidad de destino.
- Acuerdo académico: Una vez lo firmes y presentes en la plataforma RASICUE, deberás mandarlo a la universidad de destino para que sea firmado y sellado allí. Una vez lo tengas con todas las firmas pertinentes, deberás subirlo a tu zona SICUE.